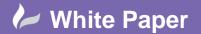

Reference: August 2017 Guide by Mark Lavers

Page 1 of 1

# 3DS Max Backburner – Anti-Virus / Firewall Configuration

Allowing the Backburner application through any anti-virus / firewall.

# Set exceptions for these files

Verify that your antivirus program and firewalls allow exceptions to:

- monitor.exe
- manager.exe
- server.exe
- 3dsmax.exe

### File location

These files are located in the following folders.

C:\Program Files (x86)\Autodesk\Backburner:

- monitor.exe
- manager.exe
- server.exe

C:\Program Files\Autodesk\3ds Max 2018 (or whatever your version number is):

3dsmax.exe

# **Backburner ports:**

TCP/UDP 3234 for the manager application TCP/UDP 3233 for the server application TCP/UDP 7347 for job submission from Maya. UDP 30000

## In addition:

Open ports 45000-65000 to TCP and UDP traffic between the BB Manager and the render nodes if receiving random denials.

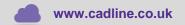

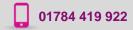

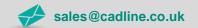

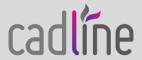